# **Getting Started with Site Recovery Manager**

Site Recovery Manager 1.0 and Later

This document provides a high-level overview of VMware® Site Recovery Manager (SRM), a disaster recovery solution from VMware. If a disaster occurs, SRM helps you quickly restore your organization's IT infrastructure, dramatically shortening the length of time that you experience a business outage.

SRM is based on your existing IT setup using virtual machines that VMware VirtualCenter manages. The SRM architecture ties workflow automation to third‐party storage replication.

## **Planning for Disaster Recovery**

Consider the following items as you set up a disaster recovery program:

- What is the maximum downtime you can accept? What is your Recovery Time Objective (RTO)?
- How much data loss can you accept? What is your Recovery Plan Objective (RPO)?
- What kind of recovery plan do you need for a partial disaster (such as a storage array failure) compared to a complete disaster (such as an entire facility being unavailable because of fire damage)?
- How do you classify your computing resources for restoration after a disaster? Are they critical, urgent, important, normal, or nonessential?

VMware professionals can assist you with performing a risk assessment and developing a plan to help ensure recovery. A recovery plan is built by mapping business application services with users as well as systems (physical servers and virtual machines).

## **About Protected and Recovery Sites**

SRM uses two sites, a protected site and a recovery site. The VirtualCenter Server 2.5 and the VI Client 2.5 must be installed at both sites, as well as an SQL Server or Oracle Database server. (See *Site Recovery Manager Compatibility Matrixes* documentation for a list of supported servers and databases.)

Each site has an inventory of virtual machines that reside on array‐based replicated LUNs (logical unit numbers), which are disk volumes in a storage array that are identified numerically. Before installing SRM, install the Storage Replication Adapter (SRA) for your storage and storage replication environment. An SRA is software that ensures integration of your storage device with SRM. Because SRM interacts with arrays from a variety of storage vendors, consult the documentation that your storage vendor provides for array‐specific information used during SRM installation and configuration. The SRAs that have been created by storage vendors for Site Recovery Manager can be downloaded from the vmware.com. (See *Site Recovery Manager Compatibility Matrixes* for a list of supported SRAs).

Optimally SRM is installed bidirectionally, so that each site serves as a recovery site for the other. The two sites should be at a significant geographic distance from each other. The protected and recovery sites must be in a networked configuration that allows TCP connectivity.

## **About SRM Architecture**

Each site consists of a VirtualCenter Server, which is a Windows machine that runs the VirtualCenter service. Installed with each VirtualCenter Server is the SRM Server. The SRM Server hosts Site Recovery Manager and array management technology. It also serves the SRM plug‐in to the VI Client. Management is done from the VirtualCenter client on the protected site.

SRM uses block‐based replication with SRAs installed on the SRM Server. This integration of hardware and software supports the most demanding application business continuance needs, in this case, a failover following a disaster. An example of SRM architecture is illustrated in [Figure 1](#page-1-0).

<span id="page-1-0"></span>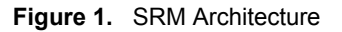

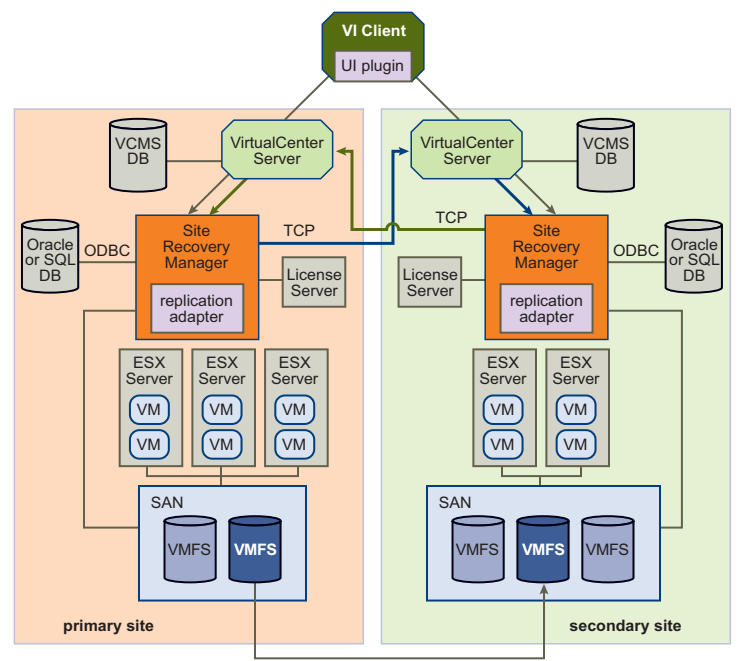

#### <span id="page-1-1"></span>**Preparing to Use SRM**

An environment that is ready for SRM includes the following.

- The protected and recovery sites are identified.
- Protected virtual machines residing in hosts or clusters are managed by VirtualCenter Server 2.5, and are residing on a supported ESX Server.

For information about the most recent updates and patch levels, consult the *Site Recovery Manager Compatibility Matrixes* documentation.

- A Microsfot SQL Server Enterprise 2005 or Oracle Database 10g server is ready for use on the protected and recovery sites.
- Array‐based replication (iSCSI or Fibre Channel storage array) is installed and configured at the protected and recovery sites. If other vendor‐provided components are required, the components are installed.
- The SRM server must have access to a VirtualCenter server that manages ESX hosts that have access to volumes managed by the replicated arrays.
- Administrator roles and permissions are identified for the administrators who will install, configure, set up, test, and manage SRM.

# **Setting Up SRM**

The following table describes process of setting up SRM. These steps assume that you already have a working Virtual Infrastructure with VirtualCenter clients installed as well as the SRAs installed and configured. For more information, see the *Administration Guide for Site Recovery Manager 1.0*.

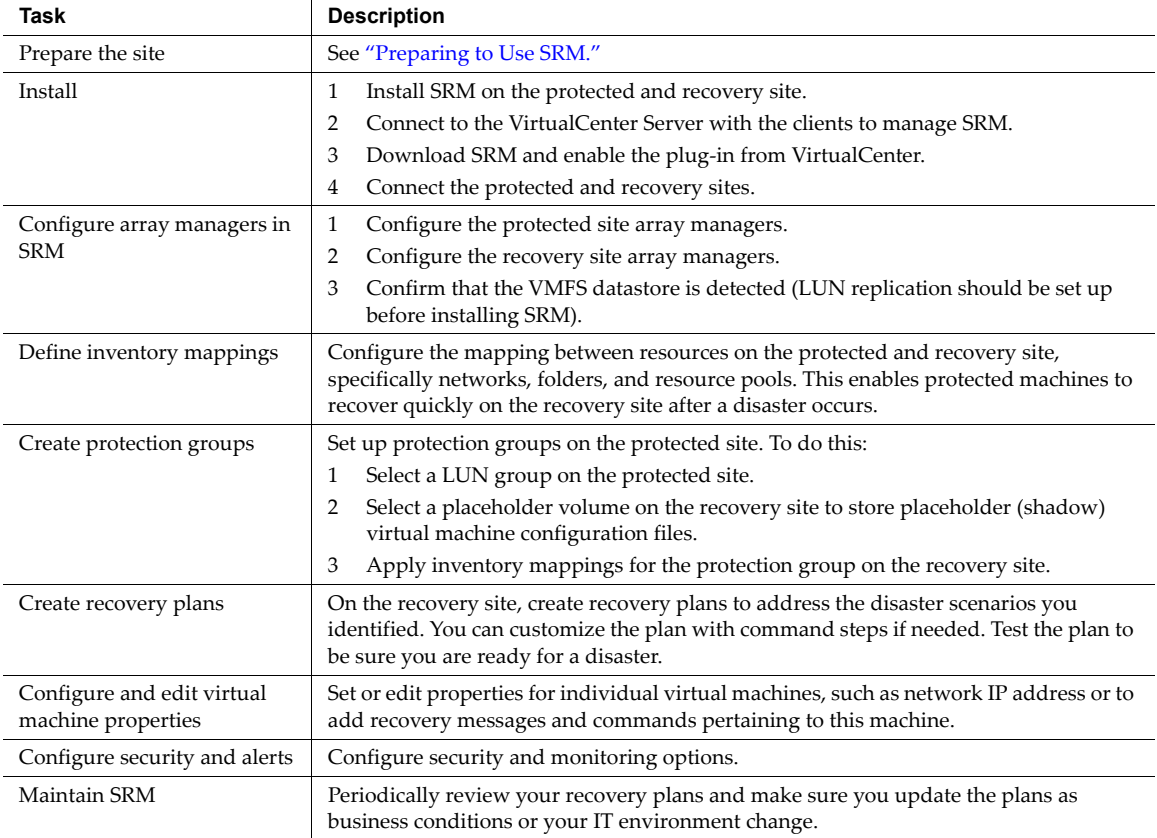

## **Working with the SRM User Interface**

After SRM is installed and the SRM plug‐in is enabled in the VirtualCenter interface, click the **Site Recovery** icon on the VI Client navigation bar to direct the VI Client to the SRM Server. The view on the user interface changes accordingly. The Inventory Panel displays the options relevant to site recovery, specifically protection groups and recovery plans. You can act on these objects using tabs and links in the Information panel. For details, see the SRM administrator's guide and online help.

# **Finding More Information**

- *Site Recovery Manager1.0 Release Note–*Provides late‐breaking news and a description of known issues. [http://www.vmware.com/support/srm/srm\\_10\\_releasenotes.html](http://www.vmware.com/support/srm/srm_10_releasenotes.html)
- *Administration Guide for Site Recovery Manager 1.0–*Provides a conceptual overview as well as reference information about SRM prerequisites, system requirements, installation and licensing, configuring virtual machines, protected and recovery sites, recovery plans, testing and running failover, failback scenarios, adding users, procedural checklists, and terminology. [http://www.vmware.com/pdf/srm\\_10\\_admin.pdf](http://www.vmware.com/pdf/srm_10_admin.pdf)
- Site Recovery *Manager* Compatibility *Matrixes*–Lists server, client, database, and guest operating system version compatibilities for Site Recovery Manager. [http://www.vmware.com/pdf/srm\\_10\\_compat\\_matrix.pdf](http://www.vmware.com/pdf/srm_10_compat_matrix.pdf)
- Site Recovery Manager API Guide–Describes how third-party clients can use Web services to interact with Site Recovery Manager. [http://www.vmware.com/support/developer/srm](http://www.vmware.com/support/developer/srm-api/srm_10_api.pdf)‐api/srm\_10\_api.pdf
- Site Recovery Manager Evaluator Guide–Provides a conceptual overview as well as step-by-step workflows describing planning for using SRM, setting up protected and recovery sites, testing failover, the failover and failback process, alarms and status monitoring, and a discussion of roles and privileges. [http://www.vmware.com/pdf/srm\\_10\\_eval\\_guide.pdf](http://www.vmware.com/pdf/srm_10_eval_guide.pdf)

If you have comments about this documentation, submit your feedback to: [docfeedback@vmware.com](mailto:docfeedback@vmware.com)

**VMware, Inc. 3401 Hillview Ave., Palo Alto, CA 94304 www.vmware.com**

Copyright © 2008 VMware, Inc. All rights reserved. Protected by one or more of U.S. Patent Nos. 6,397,242, 6,496,847, 6,704,925, 6,711,672, 6,725,289, 6,735,601, 6,785,886,<br>6,789,156,6,795,966, 6,880,022, 6,944,699, 6,961 patents pending. VMware, the VMware "boxes" logo and design, Virtual SMP, and VMotion are registered trademarks or trademarks of VMware, Inc. in the United States and/or<br>other jurisdictions. All other marks and names menti

Revision 20081016 Item: EN-000010-01